## **ПРАКТИЧЕСКАЯ РАБОТА (1 КУРС)**

## **Цель работы:**

- Научится создавать фигурный текст с помощью инструментов WordArt
- Научиться применять на практике полученные ранее навыки для создания интегрированного документа, содержащего фигурный текст, таблицу, списки, символы

## **ХОД РАБОТЫ**

**Задание 1.** Вставить объект WordArt и отформатировать по образцу

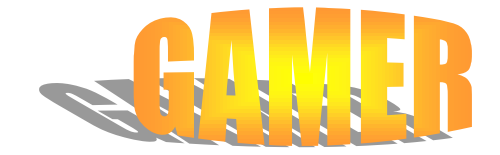

*Вставка – Рисунок – Объект WordArt – Стиль WordArt 13 Панель WordArt – Меню "Текст - Фигура" – Выпуклая линза Панель Рисование – Меню "Тени" – Тень: стиль 3*

**Задание 2.** Вставить объект WordArt и отформатировать по образцу

## *Вставка – Рисунок – Объект WordArt – Стиль WordArt 1*

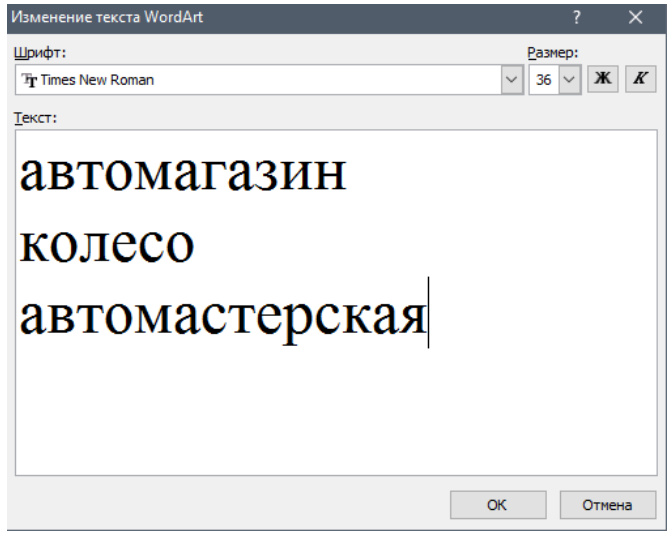

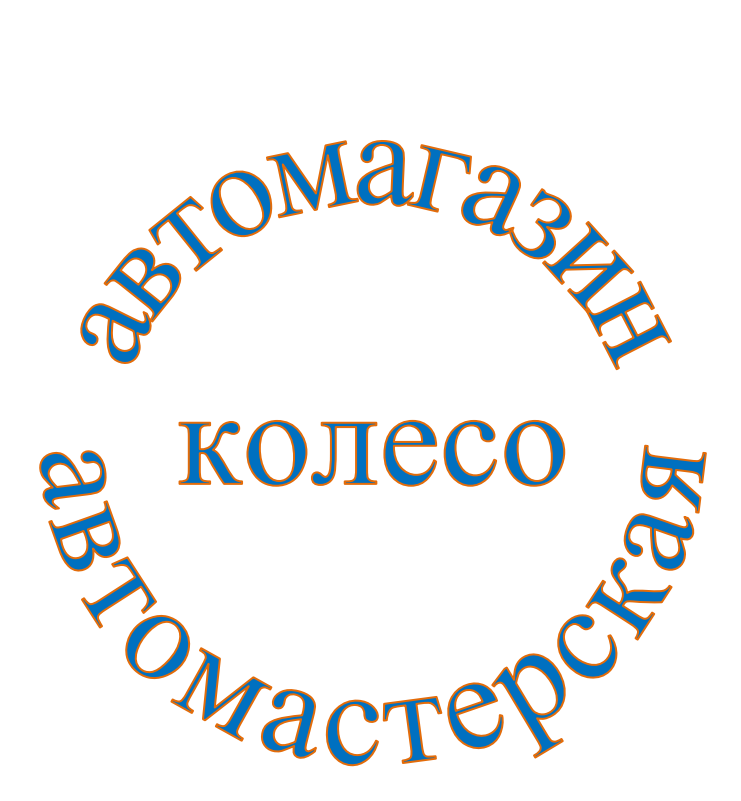

*Панель WordArt – Меню "Текст - Фигура" – По кнопке Панель WordArt – Формат графического объекта – Заливка – цвет: синий – Линии – цвет: красный*

**Задание 3**. Вставить объект WordArt, добавить надпись и отформатировать по образцу

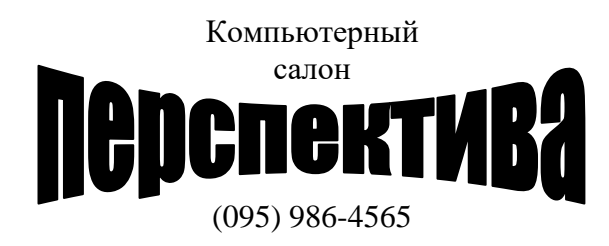

*Вставка – Рисунок – Объект WordArt – Стиль WordArt 4 Вставка – Надпись*  Формат надписи (вызывается кликом правой клавиши мыши по границе надписи): *Цвета и линии – Заливка – цвет: нет заливки (цвета) – Линии – цвет: нет линий (нет цвета) Положение – за текстом*

**Задание 4**. Вставить объект WordArt, добавить надпись, таблицу и отформатировать по образцу

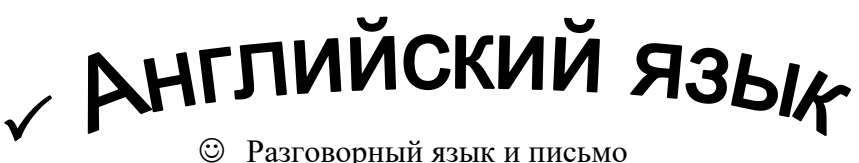

- Разговорный язык и письмо
- Индивидуально и в группах
- Опыт работы

Апробированная методика

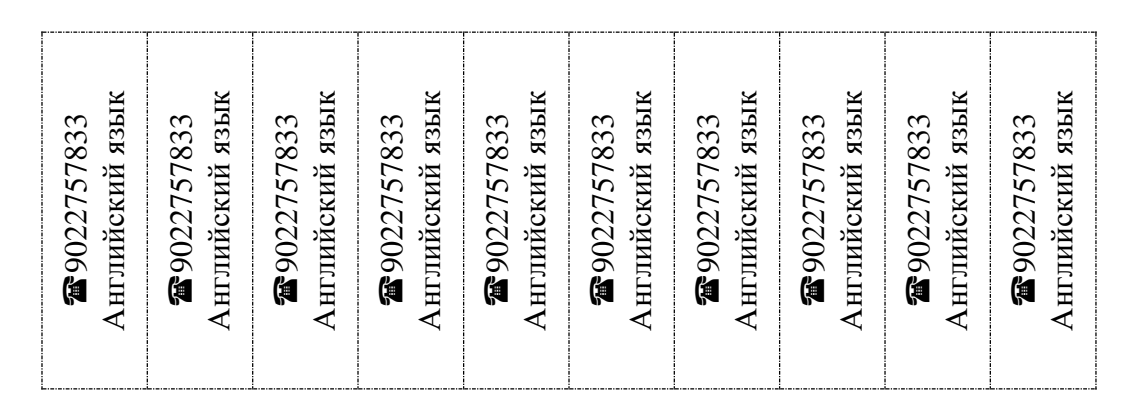

*Вставка – Рисунок – Объект WordArt – Стиль WordArt 3 Вставка – Надпись*  Формат надписи (вызывается кликом правой клавиши мыши по границе надписи): *Цвета и линии – Заливка – цвет: нет заливки (цвета) – Линии – цвет: нет линий (нет цвета) Положение – за текстом* Галочка, смайлики и телефон добавляются через *Вставка – Символ – Шрифт – Wingdings Таблица – Вставить – Таблицу (Вставка – Вставить таблицу) – Число столбцов: 10 – Число строк: 1 – Автоподбор ширины столбцов – по содержимому Формат – Границы и заливка – Тип: все – Тип: штрих-пунктирная – Ок* Выделить текст в ячейках (не таблицу!!!) и применить *Формат – Направление текста*

Присылать задания в группу **в контакте в сообщения сообщества**:

<https://vk.com/club200331610>

Название файла, пример: дата, фамилия, имя (если в контакте вы называетесь

по-другому): **16.11.20 Карапетян Арсен**

**Срок исполнения задания: 25.11.2020.**